# **Documentos e Informação Processamento Salários - Pagamento em Horas**

Parte superior do formulário

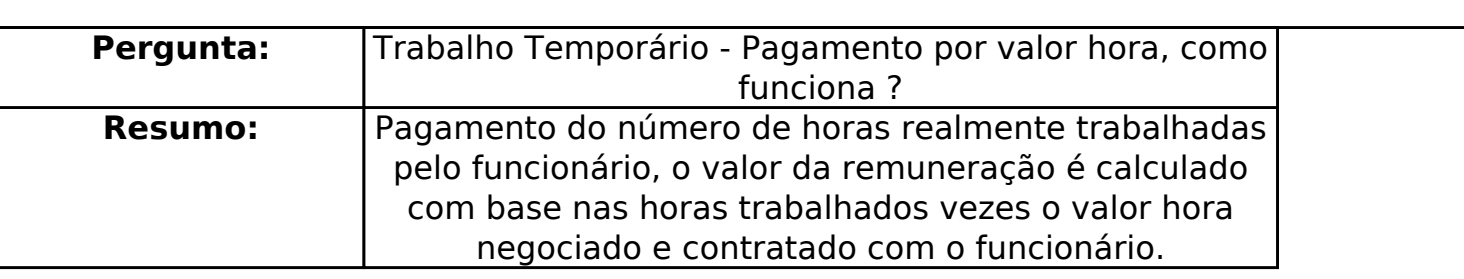

Contrato funcionário com modalidade pagamento por (valor mensal):

Como se calcula um salário:

As remunerações dos funcionários são normalmente processadas mensalmente, as obri declarações a entregar referem-se sempre a um mês. Para calcular um valor de salário, pr vencimento base, de um horário e horas de ausência do funcionário no mês, as faltas. Pi calcular o valor hora do funcionário e ainda o valor dia caso se queira pagar e

Forma de obter o valor hora do funcionário:

Com base no horário semanal apuramos o numero de horas médio mês, com seguinte forn  $52 (n^{\circ}$  semanas do ano) / 12 (meses).(\*)

**(c) 2024 Wincode <web@wincode.pt> | 2024-04-26 11:42**

[URL: https://faqs.wincode.pt/index.php?action=faq&cat=52&id=136&artlang=pt](https://faqs.wincode.pt/index.php?action=faq&cat=52&id=136&artlang=pt)

**Exemplo** (Horário de 40 Horas e vencimento  $1.000€$ ): 40h X 52 / 12 = 173,33h que é o nú mês para um horário de 40 horas semanais, e então, para calcular o valor hora teremos que por esta quantidade. Valor hora será calculado assim: 1.000€ / 173.33h = 5.74

Segundo a Autoridade para as Condições do Trabalho, a dedução retributiva é a correspon do período de tempo não trabalhado, dito de forma mais simples, o critério a seguir será s retribuição base o correspondente ao tempo de ausência (em dias úteis) e não o paga trabalhados.

#### **Em resumo, não se paga ao funcionário realmente as horas trabalhadas, retiran base o valor das horas em falta. Este processo é homogéneo, mais fácil e prát**

Ao valor da remuneração base será adicionado eventualmente o subsidio de alimentação pagar, prémios ou outros.

(\*\*) será com base este valor hora, aqui calculado que serão calculados os valores unitário quaisquer outros códigos que se baseiem no valor hora, podem ser: subsídios férias, s compensação, férias, etc.

Para calcular o valor a pagar a este funcionário, temos de apurar as horas de faltas, abatedo mês e multiplicar o resultado pelo valor hora obtendo assim o respetivo valor a pagar a

Exemplo: para pagamento de salário a um funcionamento, com vencimento de 1.000 $\varepsilon$ , q mês seria assim: 165.33h X 5.76934€ = 953.84€. (165.33h resultam de 173.33h -

**Observações:** nesta modalidade não importa quantas horas o funcionário trabalhou, importante sim as estas porta este faltou.

Quando o funcionário não trabalha todas as horas potenciais do mês (horas possíveis de então abate-se as horas em falta.

Esta é a modalidade legalmente correta e deve ser este é o processo a utilizar para calcu Página 2 / 5

**(c) 2024 Wincode <web@wincode.pt> | 2024-04-26 11:42**

[URL: https://faqs.wincode.pt/index.php?action=faq&cat=52&id=136&artlang=pt](https://faqs.wincode.pt/index.php?action=faq&cat=52&id=136&artlang=pt)

algumas remunerações que podem ser apuradas e calculadas com base no valor dia (Féria Subsidio de Férias), mas esse não deve ser o processo base a utilizar.

Em situações extremas em que o funcionário falta quase todo o mês e o abate das horas médio de horas mês dá uma quantidade de horas inferior às horas trabalhadas, então dev trabalhadas, é mais justo.

Exemplo: num mês de 22 dias uteis este funcionário faltou 20 dias (20d x 8h = 160h), a ca normal dá 173,33h - 160h = 13,33H a pagar, ora o funcionário trabalhou 2 dias, o que cor o mais correta será pagar as 16h que correspondem às horas realmente traba

Contrato funcionário com modalidade pagamento por (valor Hora):

Como se calcula um salário:

Contratos configurados com a modalidade de pagamento por **valor Hora**, habitualmen empresas de trabalho temporário, têm o objetivo de remunerar o funcionário, **pagando o**s resultado do nº de horas realmente trabalhadas pelo funcionário no mês, vez **acordado** com o funcionário (por exemplo: 6€/hora de trabalho efetivo).

Com esta modalidade podem acontecer várias exceções ás regras de processamento de salários:

- O valor aqui apurado por este processo pode exceder o vencimento ba

- O nº de horas trabalhadas no mês pode exceder as horas mensais médias do

- O Valor total a pagar no mês varia constantemente.

Quando se paga por **valor hora**, as horas potenciais de um dado mês podem ser dispare neste caso o valor mensal a pagar ao funcionário está sempre a mudar

> Como se processa então, no programa esta modalidade: Página 3 / 5 **(c) 2024 Wincode <web@wincode.pt> | 2024-04-26 11:42** [URL: https://faqs.wincode.pt/index.php?action=faq&cat=52&id=136&artlang=pt](https://faqs.wincode.pt/index.php?action=faq&cat=52&id=136&artlang=pt)

O funcionário tem na mesma um vencimento base (1.000€) e um horário semanal (40H) e o apurado com aa mesma regra de calculo: o número de horas médio mês, apurado na mes fórmula: Horas semana X 52 ( $n<sup>o</sup>$  semanas do ano) / 12 (meses).

**Analisar seguinte exemplo**: pagamento de salário a um funcionário, com vencimento 1.000€, que trabalhou no mês de janeiro, 22 dias úteis, que corresponde 176 horas. O funcionário tem se ser calculado pelo nº de horas trabalhado e com valor unitário o valor h seria assim: 176h X  $6 \epsilon = 1056 \epsilon$ .

#### Observações: nesta modalidade o valor a processar vem da folha de horas (apur **acima), esse é o valor que tem que ser pago.**

Quando se vai calcular o recibo do funcionário é utilizado o mesmo processo da modalidad Valor Mensal (obrigatória).

Mas neste caso o valor que temos que pagar é 1.056€, é esse o acordo redigido no contrato. 173,33 horas do mês (limite máximo no mês, um funcionário no mês não pode trabalhar m isto apuramos 1.000€, mas o recibo terá de ser 1056€.

O programa permite ter associados e são despoletados de forma automática, os "proporcional". abono associados ao vencimento base que são lançados no recibo sempre que é lançado e com as mesmas quantidades. Após este tratamento o programa verifica se já foi atingido (1.056€), se sim, termina o recibo com esses valores.

Quando estes códigos associados não estão configurados ou o valor não é, mesmo assin programa lança um código de complemento de vencimento para atingir o valor pretendido estar definido numa regra de processamento, e essa terá de estar associada ao contra

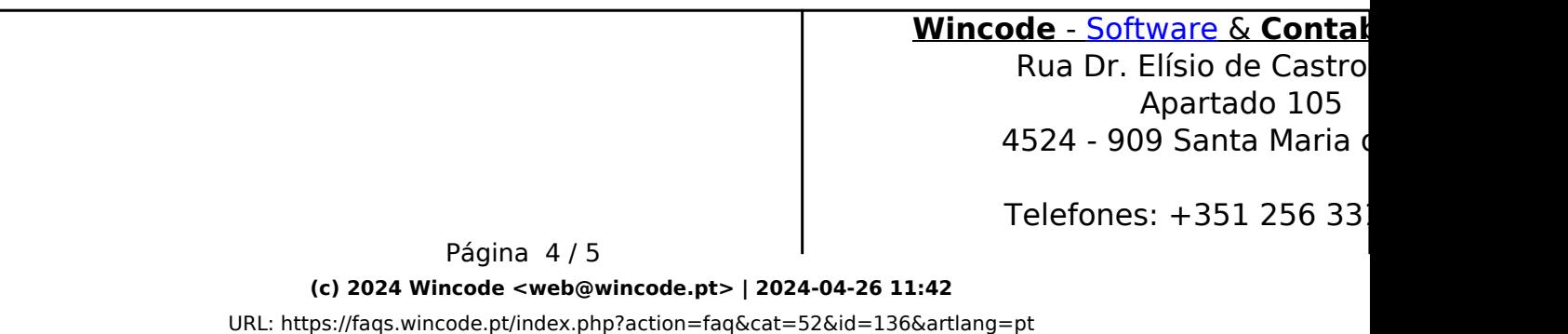

Fax:  $+351$  256 331 Email: suporte@winco Site: www.wincode.

ID de solução Único: #1135 Autor: Jose Monteiro Atualização mais recente: 2017-02-13 23:28

> Página 5 / 5 **(c) 2024 Wincode <web@wincode.pt> | 2024-04-26 11:42** [URL: https://faqs.wincode.pt/index.php?action=faq&cat=52&id=136&artlang=pt](https://faqs.wincode.pt/index.php?action=faq&cat=52&id=136&artlang=pt)